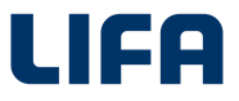

# Adresseservice med distriktsoplysninger

## **Indhold**

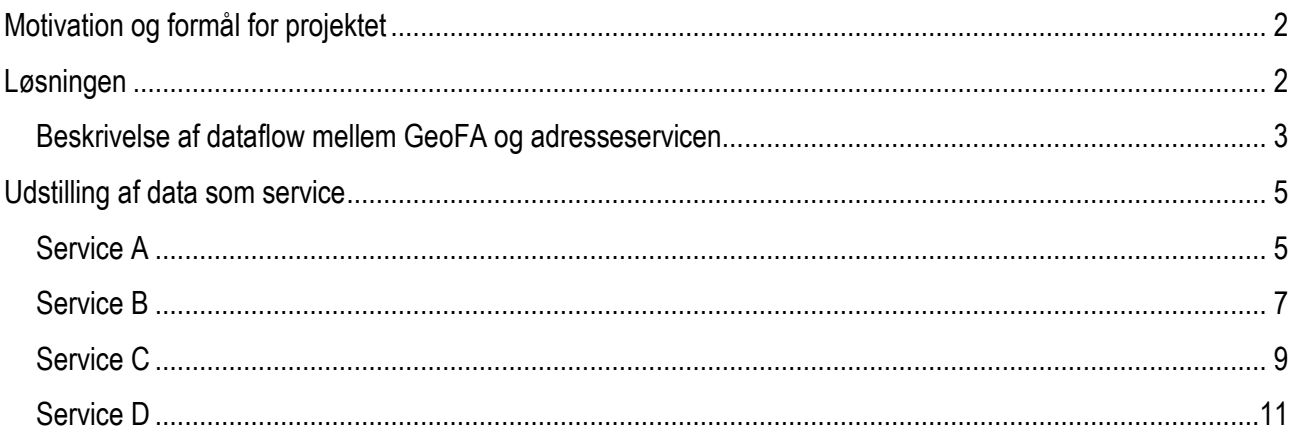

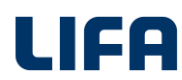

# <span id="page-1-0"></span>**Motivation og formål for projektet**

Efter udfasning af CPRVej registret sker alle distriktsregistreringer gennem geografisk anvendelse og kombination af grunddata og fagdataregistre:

- Distrikter (kommunegrænser) og adresser defineret som grunddata
- Distrikter (skoledistrikter) defineret som fagdata

De distrikter der er defineret som grunddata udstilles via det centrale register DAGI, og er distrikter som kommunegrænser, politikredse o.l. Disse data udstilles via Datafordeleren.

Distrikter som er defineret som fagdata (skoledistrikter, ældredistrikter o.l.) havde i forbindelse med udfasningen af CPRVej ikke noget naturlig "holdested". KL fik derfor hurtigt etableret en løsning Geografiske Fagdata i GeoDanmark (GeoFA) driftet af MapCentia til at huse disse data, således at man har én central kilde til alle disse fagdistrikter i Danmark. Distriktsoplysningerne kan frit hentes herfra via bl.a. WFS-services.

En række 3. partsleverandører af IT-systemer – primært leverandører af skolesystemer – havde brug for tabulære data om adressers tilhørsforhold til skoledistrikter, på samme måde, som de hidtil havde kunnet få levereret data via CPRVej. KL tog derfor initiativ til sammen med skolesystemleverandørerne (KMD og IST) samt LIFA, at få etableret en løsning som kunne levere dette. Herunder er beskrevet den løsning som kom ud af dette samarbejde, og som har været i drift siden 2018.

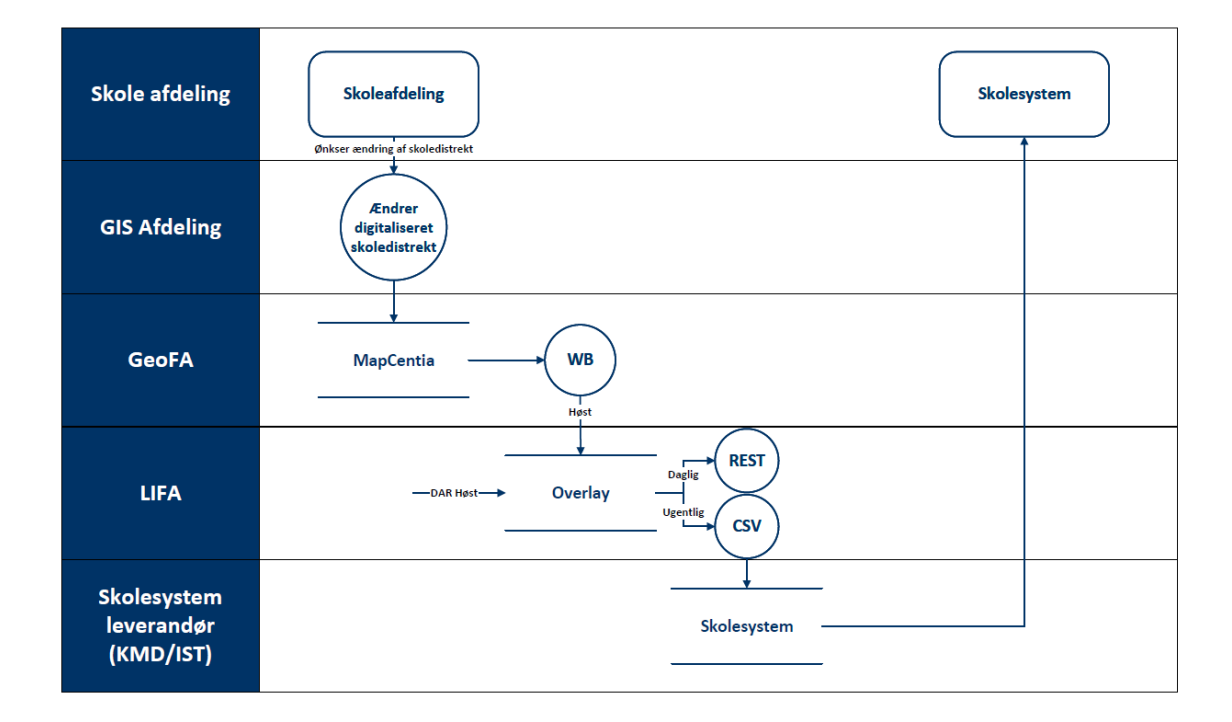

# <span id="page-1-1"></span>**Løsningen**

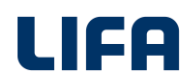

## <span id="page-2-0"></span>**Beskrivelse af dataflow mellem GeoFA og adresseservicen**

#### **Ændring af digitaliserede skoledistrikter**

Når en given afdeling i kommunen har ønsket en ændring i udbredelse af et skoledistrikt, vil de nye distriktsgrænser blive digitaliseret i GIS-software (ArcGIS, QGIS eller lign.).

#### **Ændring af data i GeoFA / MapCentia løsningen**

De ønskede ændringer i distrikterne kan enten ændres on-line i GeoFA via WFS-tjenester, eller ved upload nye/tilrettede temaer.

#### **Udstilling af data i GeoFA**

Dokumentation om dette kan findes her: https://www.geodanmark.dk/home/vejledninger/geofa/hent-geofa/

#### **Høst af data hos LIFA**

Hos LIFA høstes distriktsdata dagligt, ligesom opdaterede adressedata høstes dagligt.

#### **Processering af data hos LIFA**

Hos LIFA sker en daglig geografisk overlayanalyse af adressers tilhørsforhold til skoledistrikter. Dernæst sammenstilles disse data med gårsdagens data, for at kunne aflede deltaændringer, der kan komme i følgende kategorier:

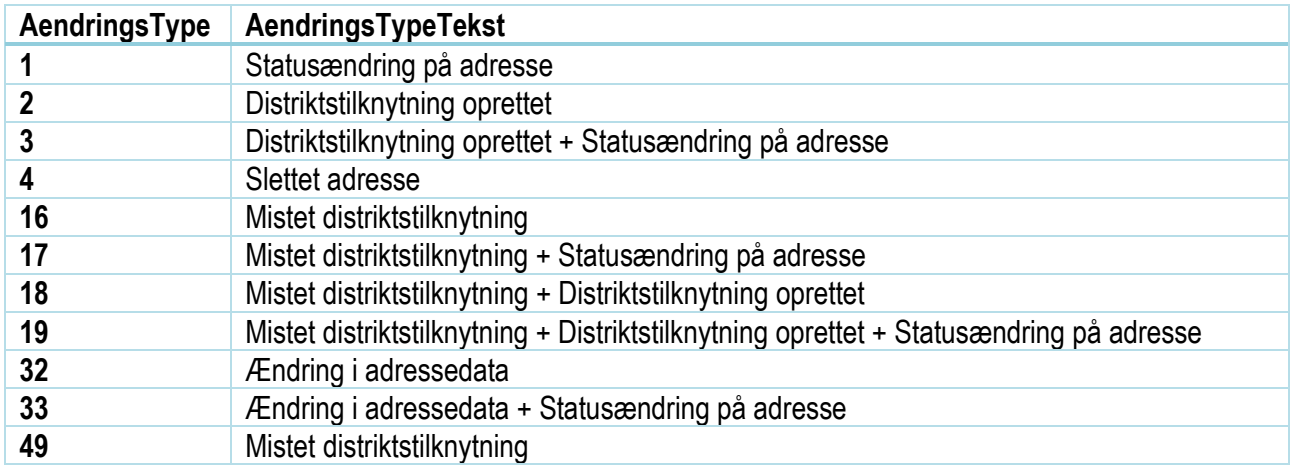

## **Udstilling af data hos LIFA**

Data udstilles hos LIFA via to kanaler:

- REST-services
- Filudtræk

De REST-services som udstiller data, kan findes på: http://adresseservice.lifa.dk/index.html

Data er her dagligt opdateret.

En gang om ugen (hver weekend) udlæses et landsdækkende filudtræk med alle landets adresser i CSV-format. Data udstilles på ftp-site hos LIFA:

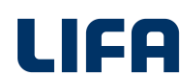

ftp: ois.lifa.dk

Brugernavn: KL\_DIST Password: !33ncUuX

#### **Høst af data hos skolesystemleverandør**

KMD høster en gang om ugen data fra ftp-sitet og indlæser disse adresser i deres skolesystem.

#### **Udstilling af adresseservices**

Ovenstående resulterer i følgende fire adresse-services, som er nærmere beskrevet i de efterfølgende afsnit.

- A. Spørge med en adresse (og evt. distriktstype) og få returneret hvilket distrikt adressen tilhører
- B. Spørge med et distrikt og få returneret hvilke adresser som hører til dette distrikt
- C. Ændringsservice som returnerer alle adresser, hvortil der er sket ændringer siden en given dato
- D. Ændringsservice som returnerer alle adresser, hvortil der er sket ændringer siden en given dato, hvor der også returneres den gældende distriktstilknytning for adressen

# <span id="page-4-0"></span>**Udstilling af data som service**

## <span id="page-4-1"></span>**Service A**

GET [adresseservice.lifa.dk,](http://adresseservice.lifa.dk/index.html) under dropdown AdresseDistrikter/Skole

## INPUT parameter:

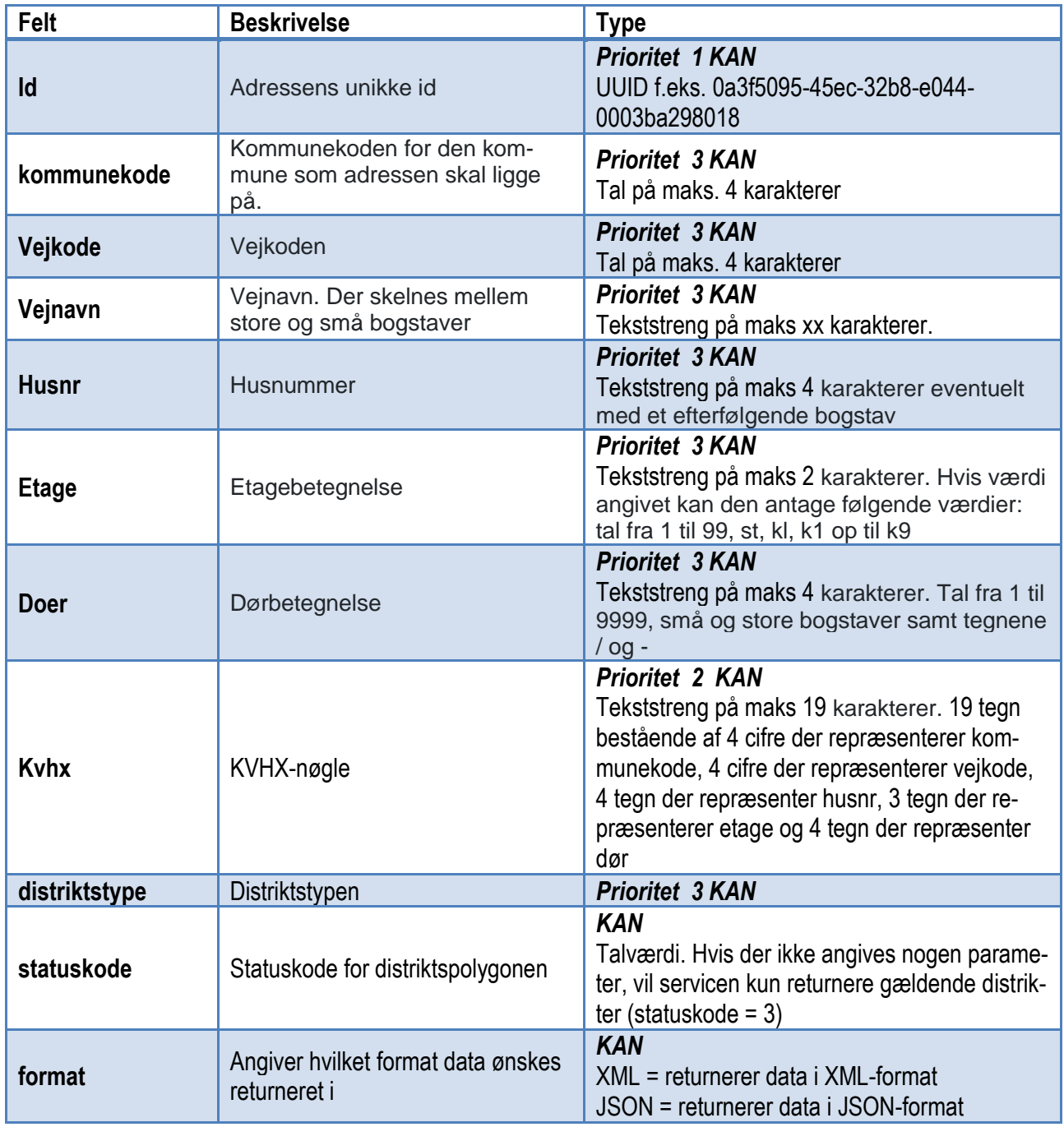

*Prioritet: er der flere felter udfyldt anvendes dem med højest prioritet først.*

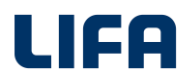

Denne service returnerer oplysninger om de forskellige distrikter den givne adresse ligger indenfor. Eksempel:

Find oplysninger om adressen som ligger på Rødkildevej og har husnummeret 46. *http://adresseservice.lifa.dk/api/AdresseDistrikter/Skole?vejnavn=Rødkildevej&husnr=46*

```
OUTPUT:
```
{

```
 "id": "144f4fb4-9eca-11e7-b1db-0242ac120015",
   "distriktsnr": 0,
   "distriktsnavn": "Unge Center Vejle (UCV)",
   "distriktstype": 5,
   "kommunekode": 630,
   "starttrinkode": 10,
   "starttrin": "10. klasse",
   "sluttrinkode": 10,
   "sluttrin": "10. klasse"
  },
  {
   "id": "ad5c686a-ff53-11e7-99e0-0242ac120015",
   "distriktsnr": 0,
   "distriktsnavn": "Kirkebakkeskolen",
   "distriktstype": 5,
   "kommunekode": 630,
   "starttrinkode": 7,
   "starttrin": "7. klasse",
   "sluttrinkode": 9,
   "sluttrin": "9. klasse"
  },
…
```
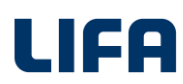

## <span id="page-6-0"></span>**Service B**

GET [adresseservice.lifa.dk](http://adresseservice.lifa.dk/index.html)[,](http://adresseservice.lifa.dk/api/Distriktsadresser/Skole,) under dropdown DistriktAdresser/Skole

## INPUT parameter:

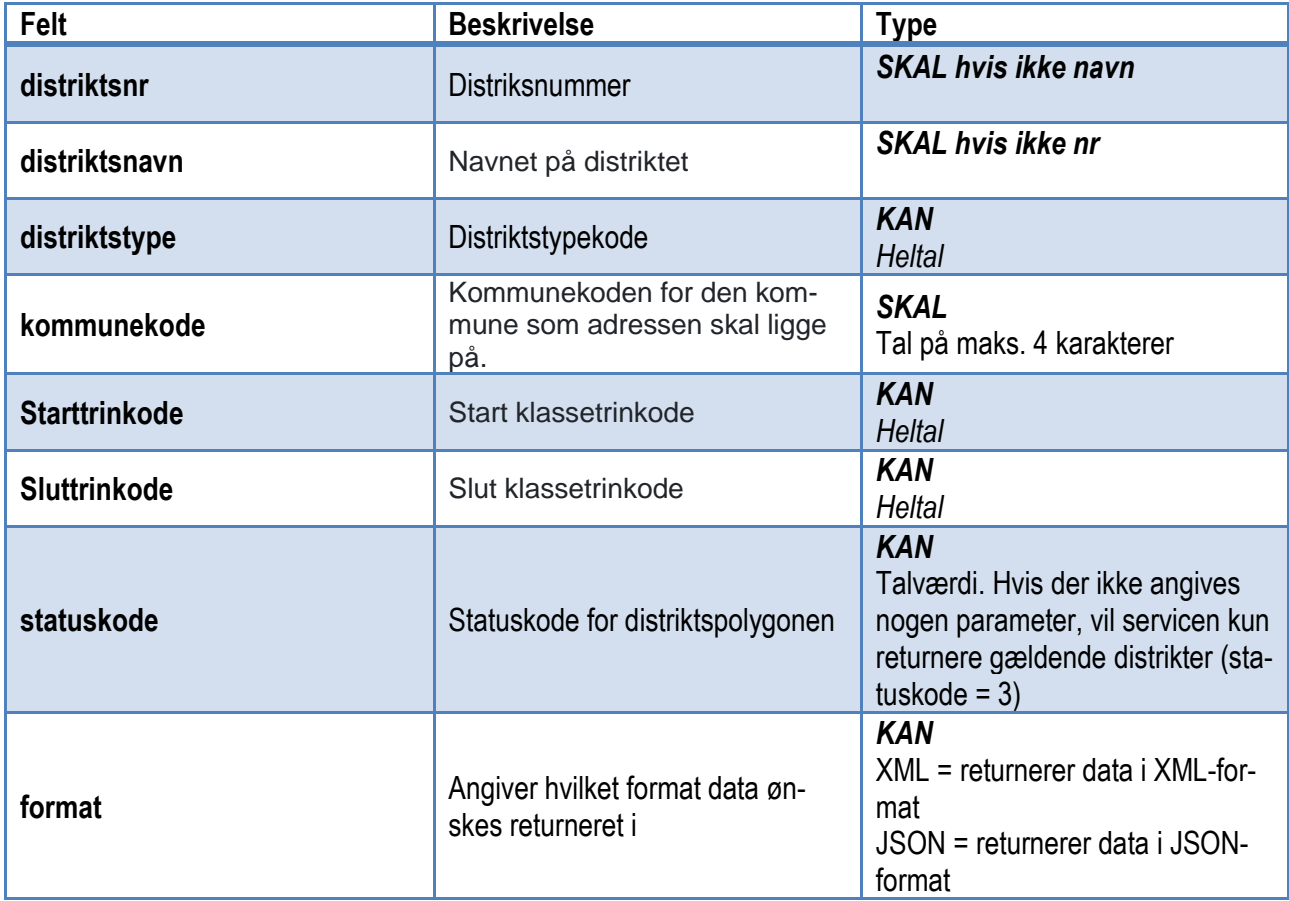

Denne service returnerer alle adresser som ligger indenfor den eller de ønskede distrikter.

## Eksempel:

Find oplysninger om adresser som ligger i skoledistriktet kaldet xx i kommune yy. Resultat returneres i JSON: *http://adresseservice.lifa.dk//api/Distriktsadresser/Skole?navn=xx &kommunekode=yy&format=JSON*

## OUTPUT

{

```
 "adr_id": "0a3f50bc-c8e0-32b8-e044-0003ba298018",
 "objStatus": 1,
 "kommunekode": 630,
 "vejkode": 1206,
 "vejnavn": "Juelsmindevej",
 "adresseringsvejnavn": "Juelsmindevej",
 "husnr": "57",
 "etage": null,
 "sidedoer": null,
```
# LIFA

```
 "supplerendebynavn": null,
   "postnr": "7120",
   "postnrnavn": "Vejle Øst"
 },
  {
   "adr_id": "0a3f50bc-c8f0-32b8-e044-0003ba298018",
   "objStatus": 1,
   "kommunekode": 630,
   "vejkode": 1206,
   "vejnavn": "Juelsmindevej",
   "adresseringsvejnavn": "Juelsmindevej",
   "husnr": "307",
   "etage": null,
   "sidedoer": null,
   "supplerendebynavn": null,
   "postnr": "7120",
   "postnrnavn": "Vejle Øst"
  },
  {
   "adr_id": "0a3f50bc-c8f7-32b8-e044-0003ba298018",
   "objStatus": 1,
   "kommunekode": 630,
   "vejkode": 1207,
   "vejnavn": "Julianebjergvej",
   "adresseringsvejnavn": "Julianebjergvej",
   "husnr": "21",
   "etage": null,
   "sidedoer": null,
   "supplerendebynavn": null,
   "postnr": "7120",
   "postnrnavn": "Vejle Øst"
 },
…
```
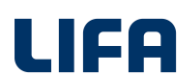

## <span id="page-8-0"></span>**Service C**

GET [adresseservice.lifa.dk](http://adresseservice.lifa.dk/index.html)[,](http://adresseservice.lifa.dk/api/DeltaAdresse/Skole,) under dropdown DeltaAdresse/Skole

#### INPUT parameter:

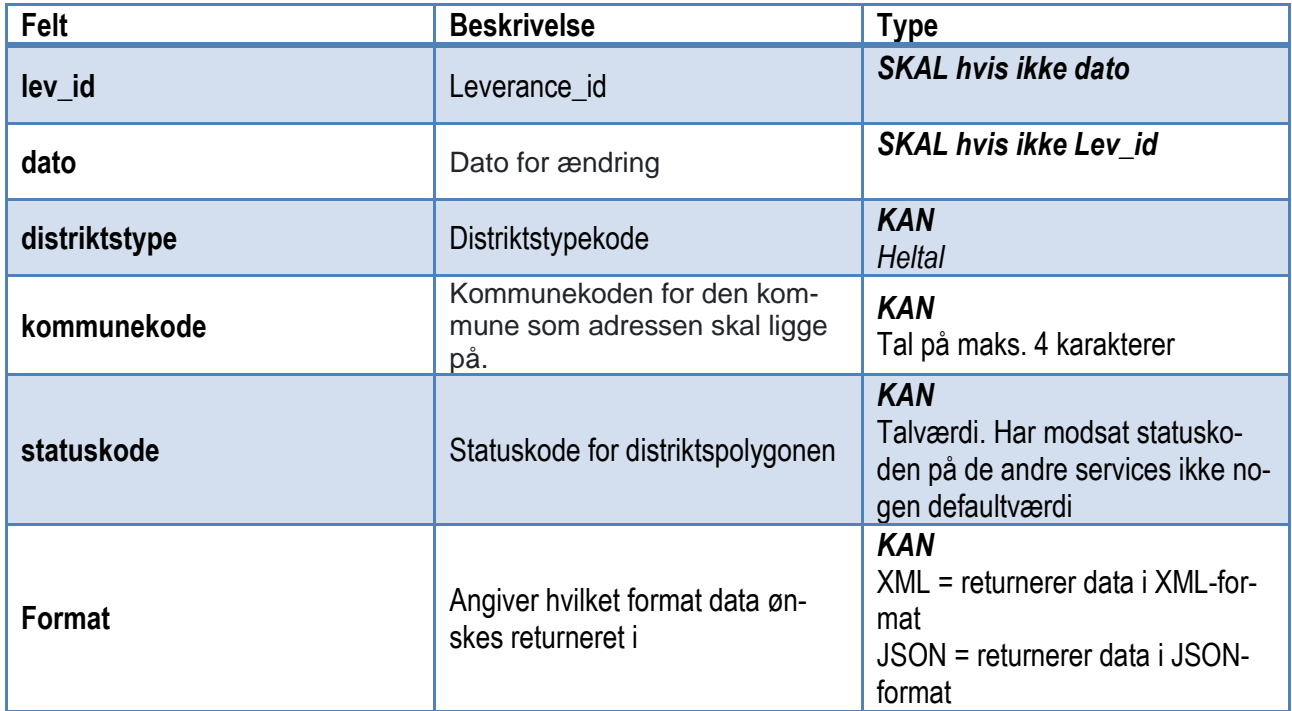

Denne service returnerer alle adresser hvortil der er sket en ændring siden den Lev\_id eller dato som leveres som parameter. Der registreres følgende ændringer:

- Nyoprettet adresse i et distrikt
- Ny status på en adresse (ændret fra foreløbig til gældende, eller gældende til ophørt)
- Adressen har skiftet distrikt på grund af en ændring i polygonerne

Eventuelle ændringer i attributdata på et distrikt vil ikke generere en hændelse i denne service, men de senest opdaterede data vil til enhver tid blive udstillet via servicen.

Udfaldsmuligheder for "ÆndringsTyper":

- ( 1 , 'Statusændring på adresse' )
- ( 2 , 'Distriktstilknytning oprettet' )
- ( 4 , 'Slettet adresse' )
- ( 8 , 'Distriktsændring for adresse' )
- (16 , 'Mistet distriktstilknytning' )

Eksempel:

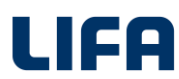

Find alle adresser som ligger i distriktet af typen xx i kommune yy, som er ændret siden Lev\_id = zz. Resultat returneres i JSON:

*http://adresseservice.lifa.dk/api/DeltaAdresse/Skole? distriktstype =xx&kommunekode=yy&Lev\_id=zz &format=JSON*

## OUTPUT:

{

```
 "adr_id": "0a3f50bf-ac5c-32b8-e044-0003ba298018",
   "objStatus": 1,
   "kommunekode": 746,
   "vejkode": 1036,
   "vejnavn": "Søndergade",
   "adresseringsvejnavn": "Søndergade",
   "husnr": "18",
   "etage": "1",
   "sidedoer": "2",
   "supplerendebynavn": null,
   "postnr": "8464",
   "postnrnavn": "Galten",
   "lev_ID": 2,
   "lev_DimTid": 20180813,
   "lev_Dato": "2018-08-13T00:00:00",
   "aendringsType": 4,
   "aendringsTypeTekst": "Slettet adresse"
  },
…
```
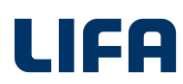

## <span id="page-10-0"></span>**Service D**

GET [adresseservice.lifa.dk](http://adresseservice.lifa.dk/index.html)[,](http://adresseservice.lifa.dk/api/DeltaDistriktsAdresser/Skole,) under dropdown DeltaDikstriksAdresser/Skole

## INPUT parameter:

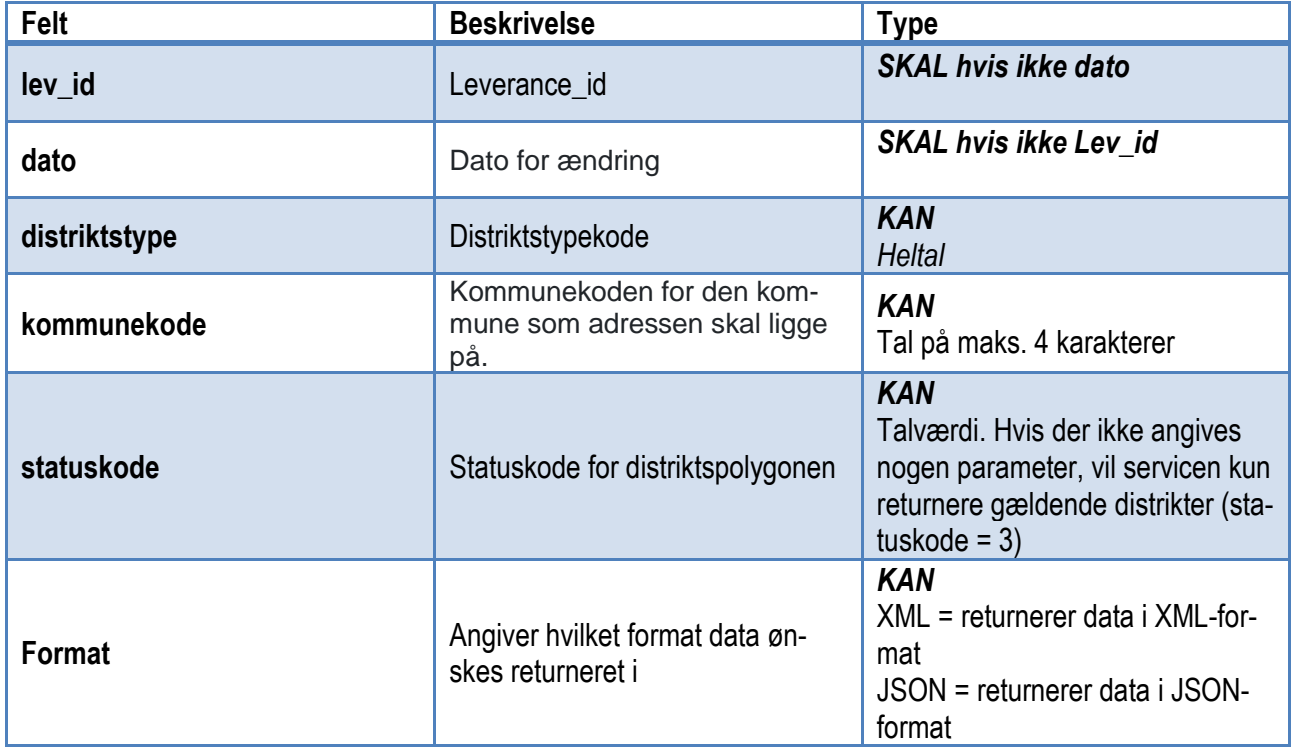

Denne service returnerer alle adresser hvortil der er sket en ændring siden den Lev\_id eller dato som leveres som parameter. Modsat service C, så leveres hver adresse kun én gang, uanset hvor mange ændringer der er sket på adressen i perioden.

Servicen returnerer de gældende distrikter som adressen er tilknyttet dags dato.

## Eksempel:

Find alle adresser som ligger i distriktet af typen xx i kommune yy, som er ændret siden Lev\_id = zz. Resultat returneres i JSON:

*http://adresseservice.lifa.dk/api/DeltaDistriktsAdresser/Skole? distriktstype=xx&kommunekode=yy& Lev\_id=zz&format=JSON*

## OUTPUT

{

 "adr\_id": "0a28abb3-2da8-4294-9a26-db0f48393374", "objStatus": 1, "kommunekode": "0607", "vejkode": "7562", "vejnavn": "Skærbæk Ringvej", "adresseringsvejnavn": "Skærbæk Ringvej",

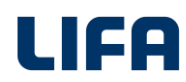

 "husnr": "13", "etage": null, "sidedoer": null, "supplerendebynavn": "Skærbæk", "postnr": "7000", "postnrnavn": "Fredericia", "lev\_ID": 1, "lev\_DimTid": 20180815, "lev\_Dato": "2018-08-15T00:00:00", "temakode": 5710, "temanavn": "t\_5710\_born\_skole\_dis\_t", "udd\_distrikt\_nr": 10, "udd\_distrikt\_navn": "Tiende klasse", "udd\_distrikt\_type\_kode": 5, "udd\_distrikt\_type": "Skole", "starttrin\_kode": 10, "starttrin": "10. klasse", "sluttrin\_kode": 10, "slutttrin": "10. klasse" },

```
…
```